# **green[::]match Dashboard**

- • [Project](#page-0-0)
	- [Create Project](#page-0-1)
	- [List Functions](#page-0-2)
	- [Edit Project Overview](#page-0-3)
- [Analytics](#page-1-0) • [Reporting](#page-1-1)
- $\bullet$  [Team](#page-1-2)
- [Support](#page-1-3)
- 
- [Documentation](#page-1-4)

## Dashboard

The green[::]match Dashboard shows an overview of all software functionalities:

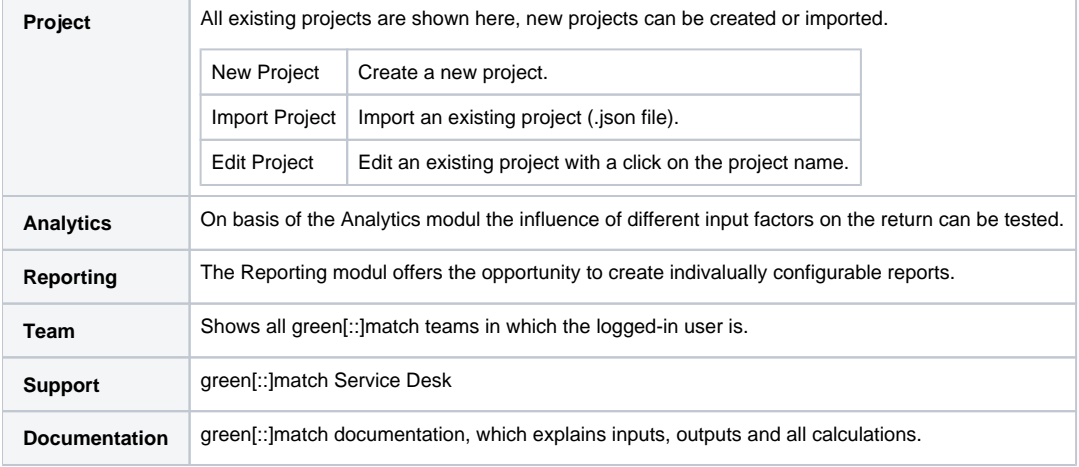

#### <span id="page-0-0"></span> **Project**

All existing projects can be edited, new projects can be created or imported.

#### <span id="page-0-1"></span>**Create Project**

- 1. Click on "New Project".
- 2. Choose the desired Master data.
- 3. Confirm with a click on "Create Project".

#### <span id="page-0-2"></span>**List Functions**

The following list functions are available to filter all existing projects:

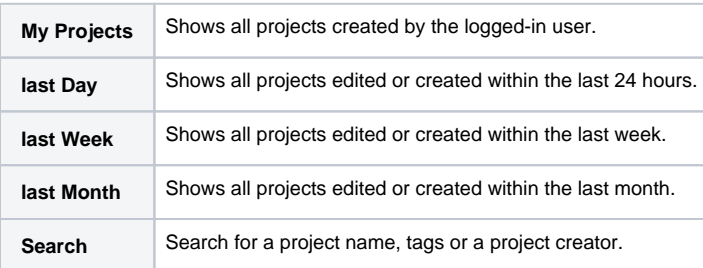

#### <span id="page-0-3"></span>**Edit Project - Overview**

The overview shows the following data of each project. With a click on an existing project, the project can be edited.

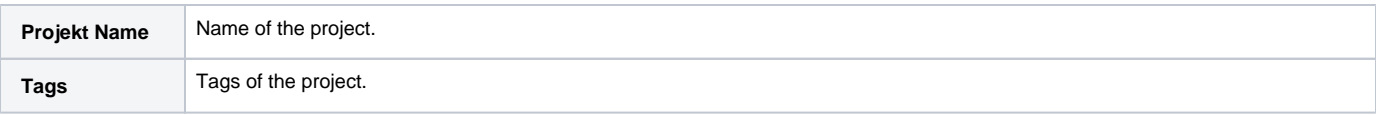

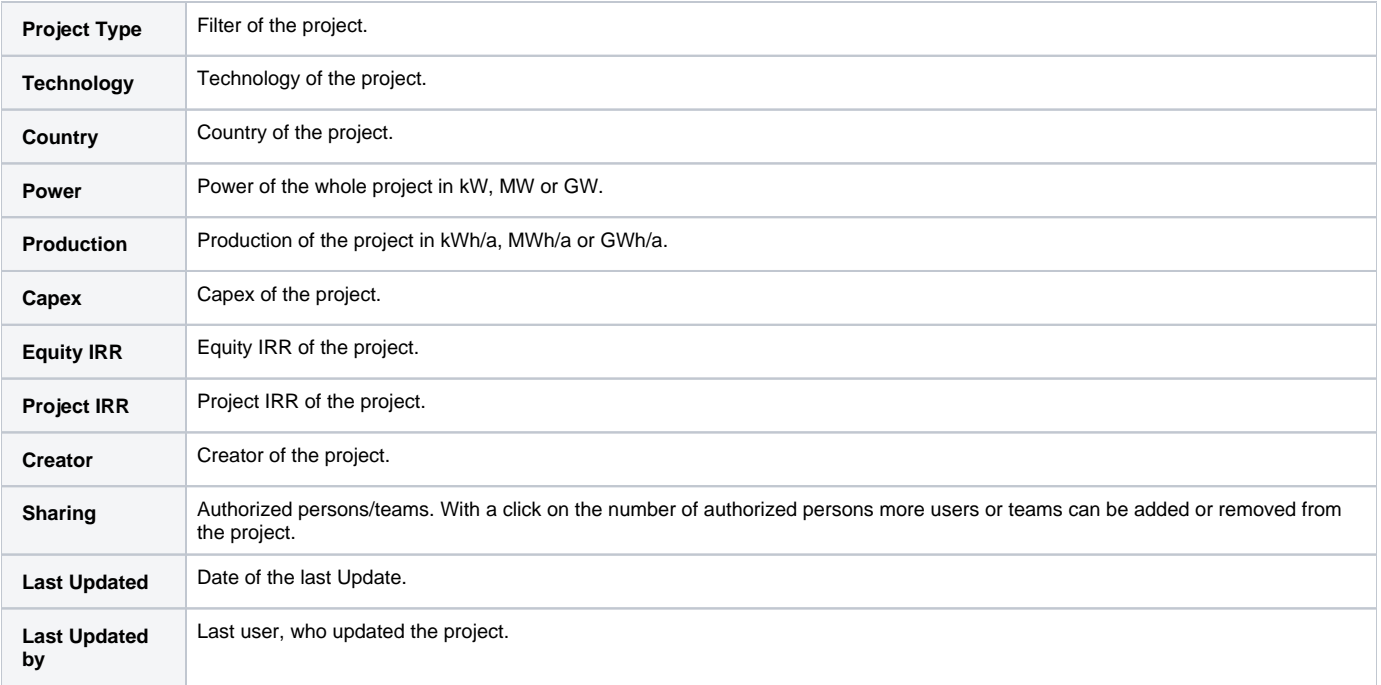

## <span id="page-1-0"></span>**Analytics**

On basis of the Analytics modul the influence of different input factors on the return can be tested.

## <span id="page-1-1"></span>**Reporting**

The Reporting modul offers the opportunity to create indivalually configurable reports.

#### <span id="page-1-2"></span>**Team**

Shows all green[::]match teams in which the logged in user belongs to.

## <span id="page-1-3"></span>**Support**

The green[::]match Service Desk can be inquired when there're questions which aren't explained in the green[::]match documentation. The following categories are available:

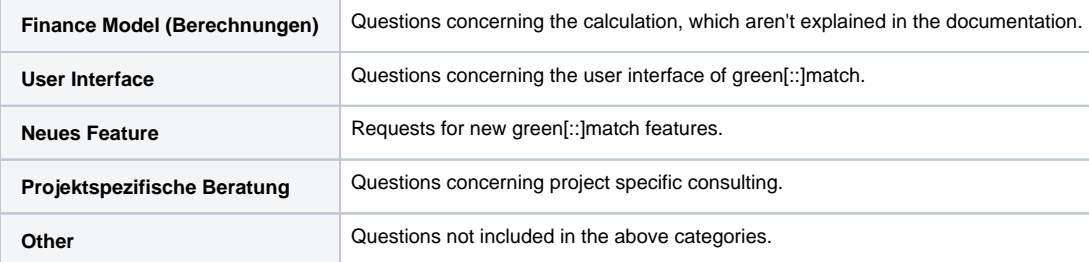

#### <span id="page-1-4"></span>**Documentation**

The green[::]match documentation, which explains inputs, outputs and all calculations.